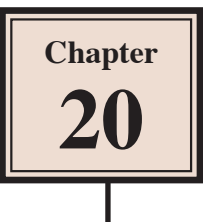

# Character Rigging

Character Rigging allows you to apply realistic movement to objects. In Adobe Animate Character Rigging is created by applying the Create Bones feature to the ASSET WARP TOOL. It is similar to the BONE TOOL, but it is easier to create human like movements. Its disadvantage is that it can be only applied to single objects or images.

## **Creating a Jumping Character**

To illustrate the basics of Character Rigging a simple character will be animated to squat then jump.

## **A Loading the Sample File**

- 1 Load Adobe Animate or close the current files and select OPEN in the Welcome screen or from the FILE menu
- 2 Access the ANIMATE SUPPORT FILES, open the CHAPTER 20 folder and load the file:

Rigging Figure

3 Use SAVE AS from the FILE menu to save the file in your STORAGE folder as:

Rigging Jumper

### **B Creating the Bone Structure**

To rig a character you need to create a BONE STRUCTURE.

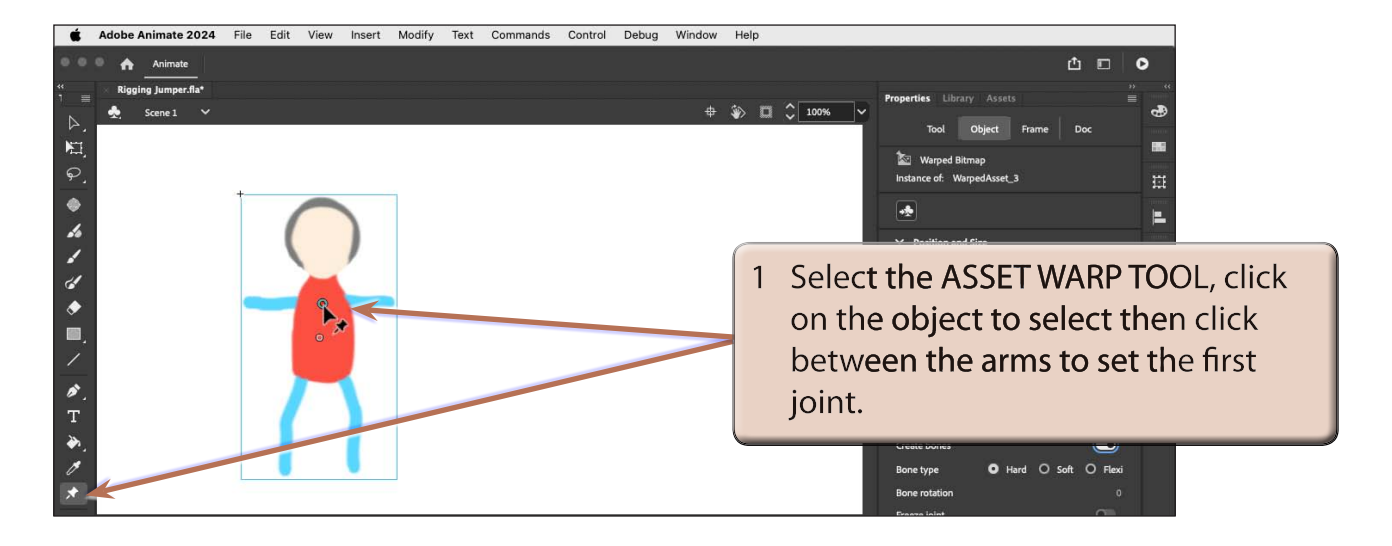

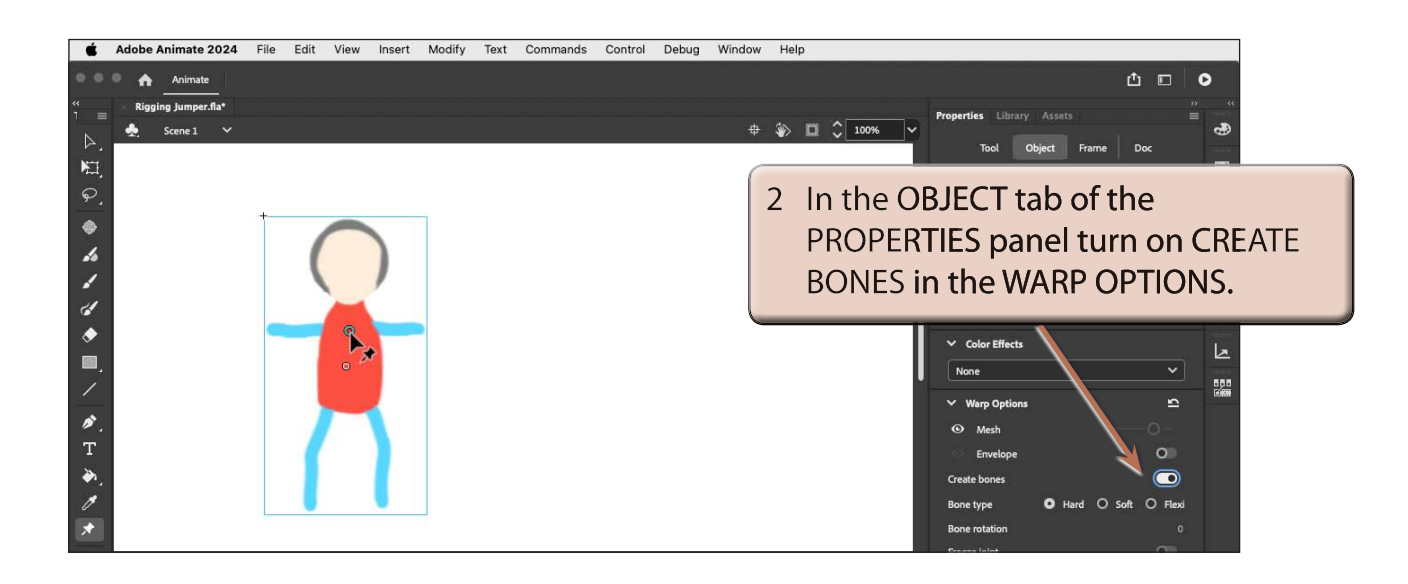

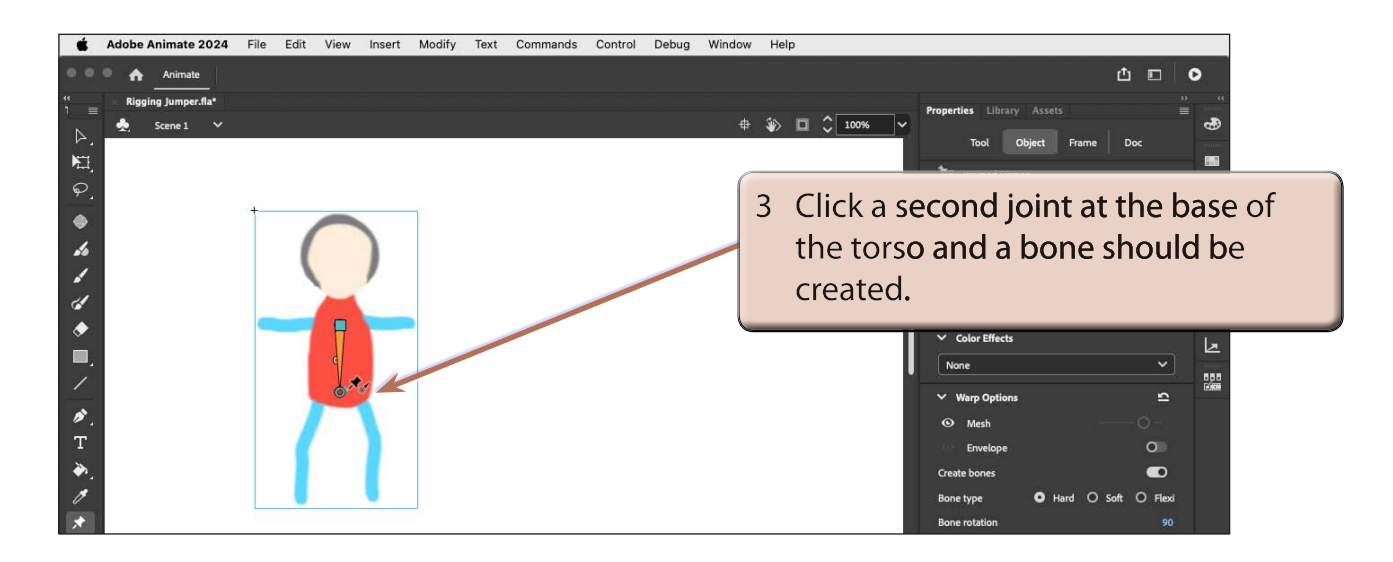

#### **NOTE: The first joint is the ROOT (or PARENT) joint and it is displayed as a rectangle. The second point is a DEPENDENT (or CHILD) joint and it is displayed as a circle.**

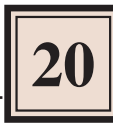

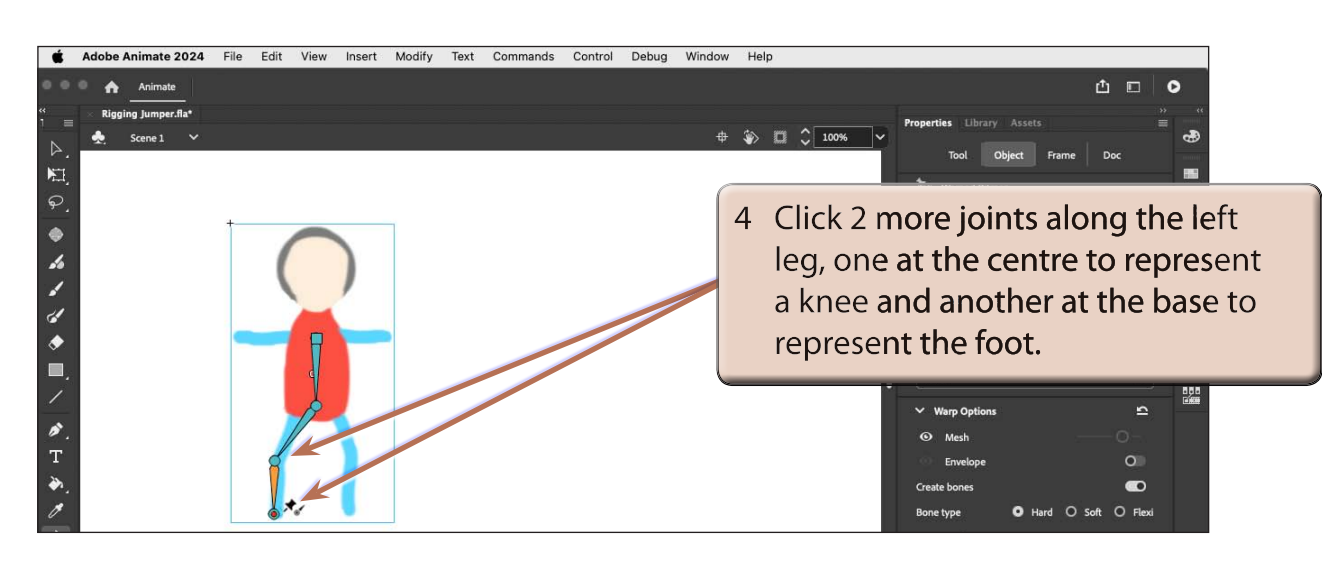

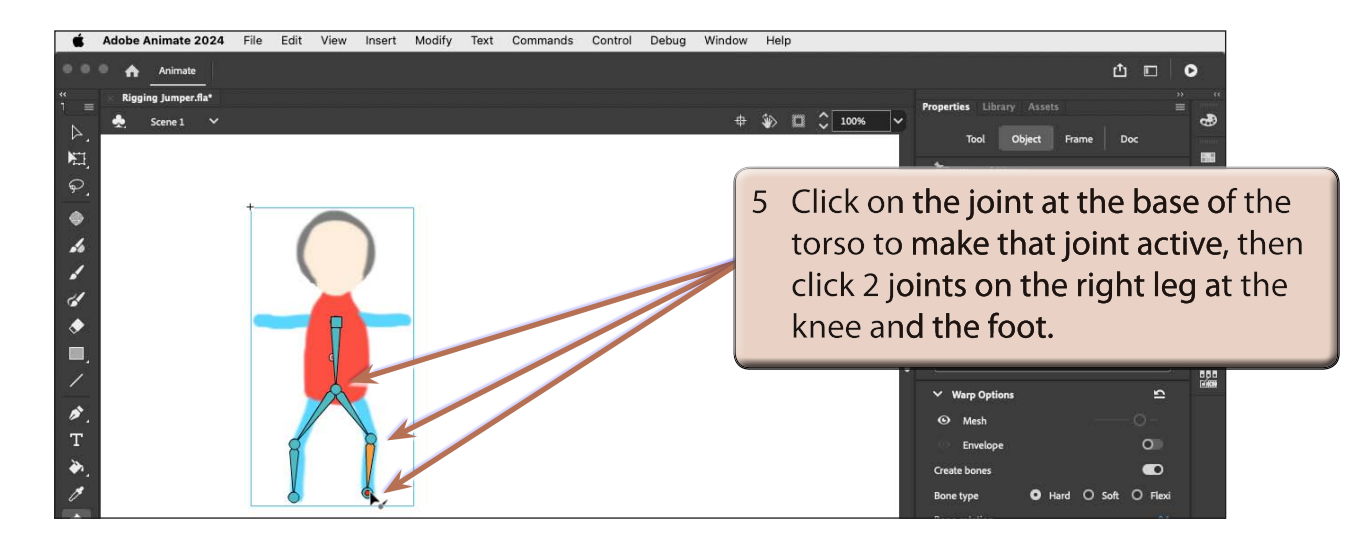

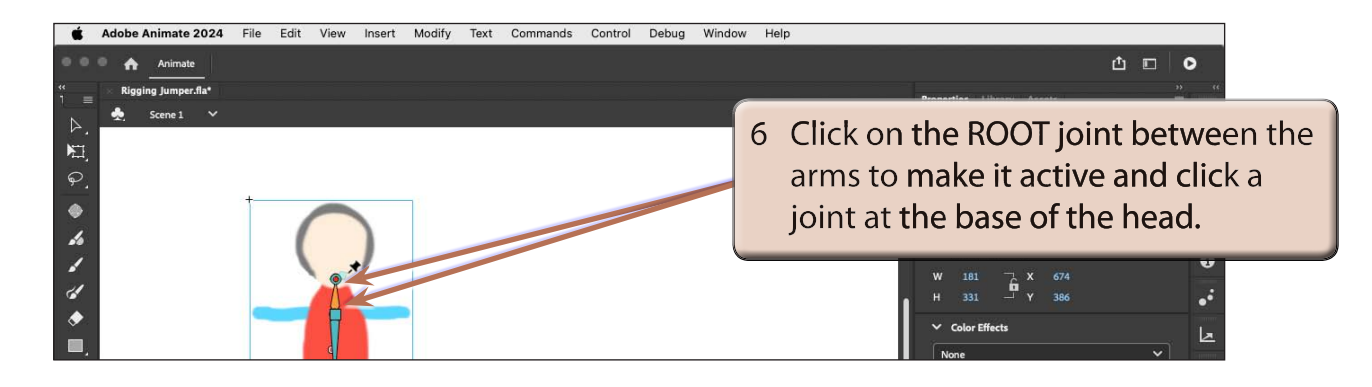

#### **NOTE: If you need to connect two unconnected joints, click on the one of the joints then hold down the ALT or OPTION key and click on the second joint.**

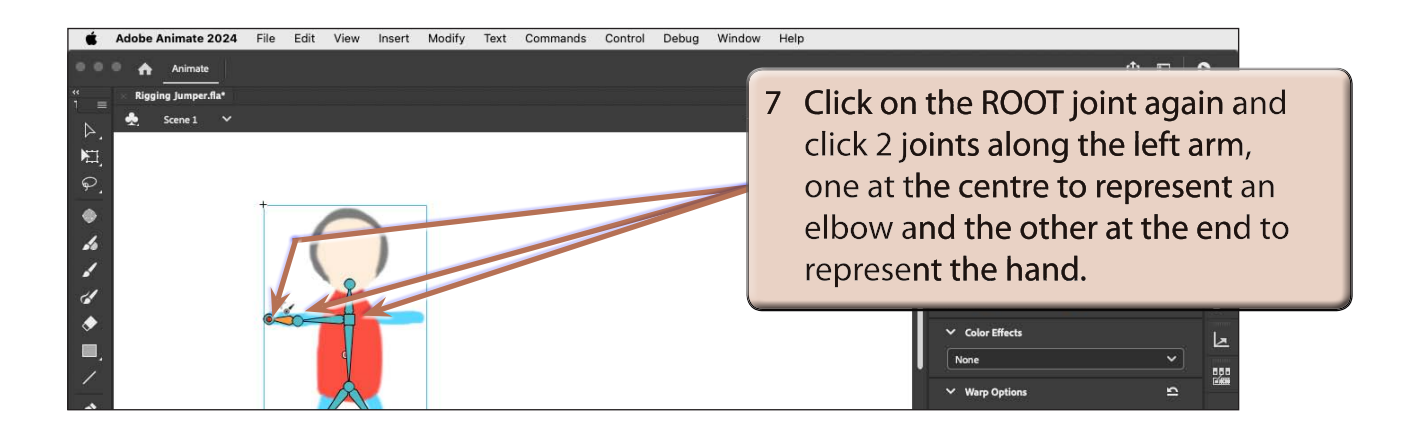

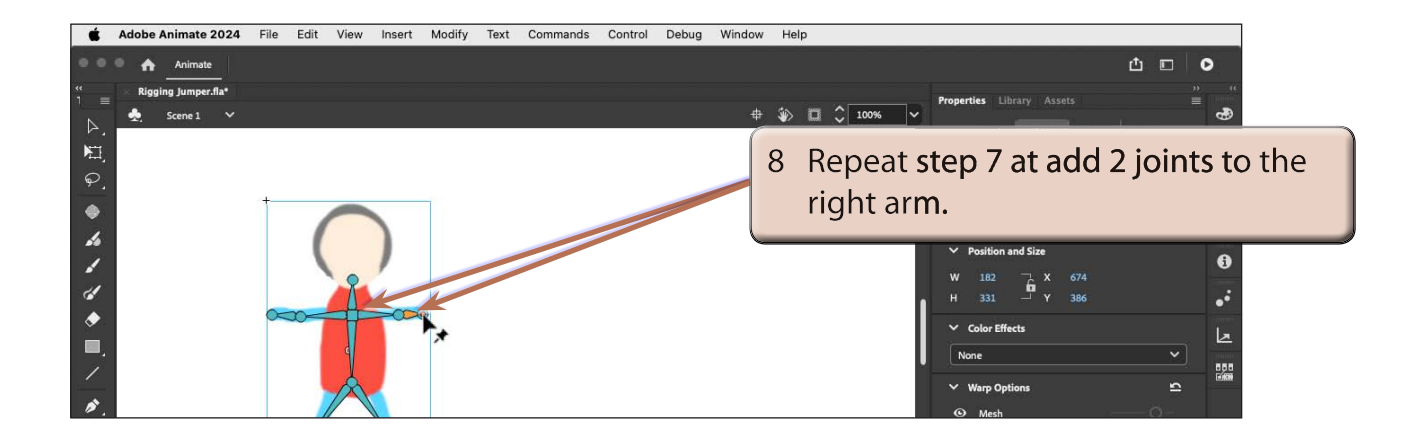

8 To complete the rigging structure press the ESC key or click outside the object's frame.

### **C Animating the Object**

The figure will be set to squat then jump up.

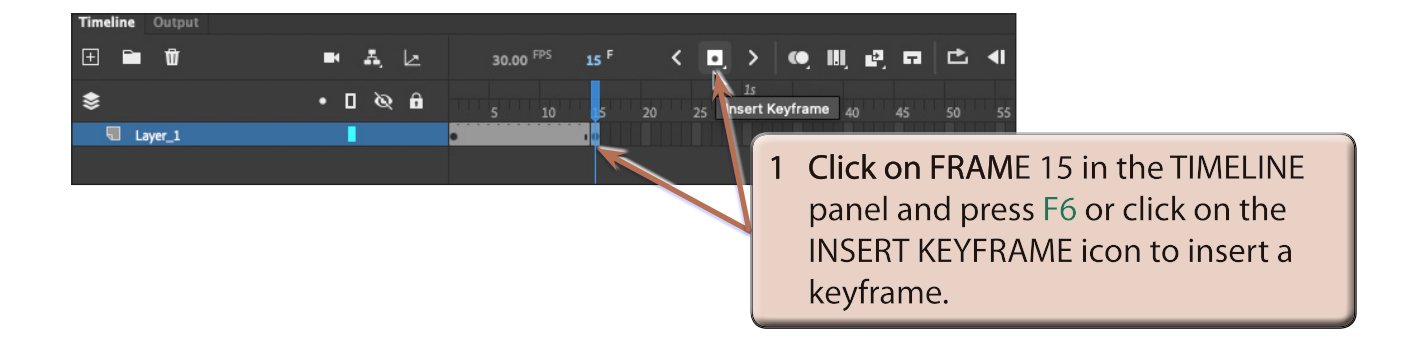